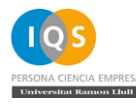

## Red Wifi iqs\_guest

Para poder conectarnos a la res iqs\_guest será necesario habernos registrado previamente en el portal. Al registrarnos el portal nos facilita unas credenciales válidas solo para el día actual, por lo que si queremos volvernos a conectar al día siguiente tendremos que volvernos a registrar.

## **Configuración para usar la red de IQS**

Conectar a la red **iqs\_guest** desde cualquier dispositivo.

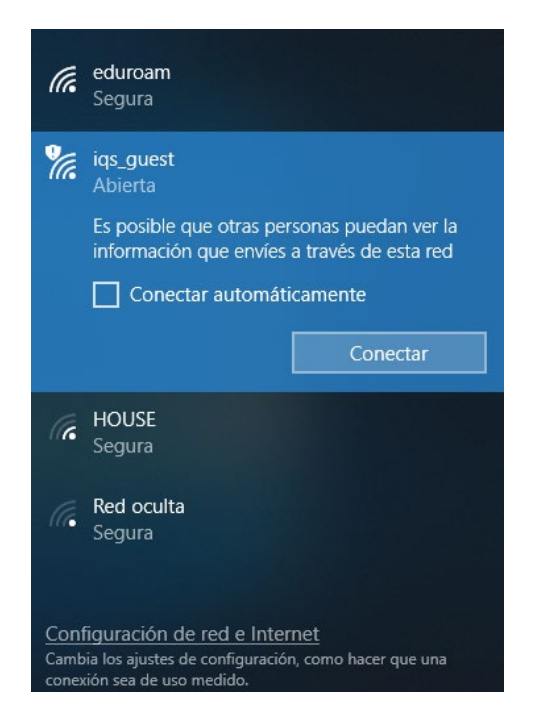

Una vez conectados, cuando intentemos navegar se nos redirigirá al siguiente portal. También es posible que el portal se abra automáticamente, esto es en función del dispositivo desde el cual nos estamos conectando.

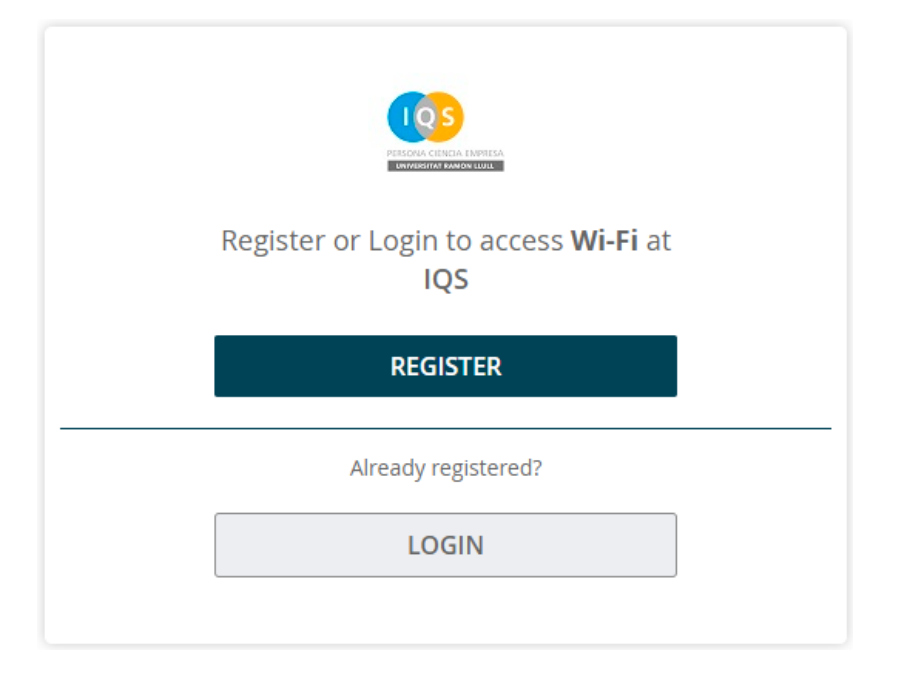

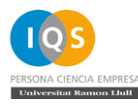

El portal ofrece dos opciones, registrarse o iniciar sesión. Si ya disponemos de credenciales para validarnos habrá que pulsar en **LOGIN**, por lo contrario, sino disponemos de credenciales habrá que pulsar en **REGISTER**.

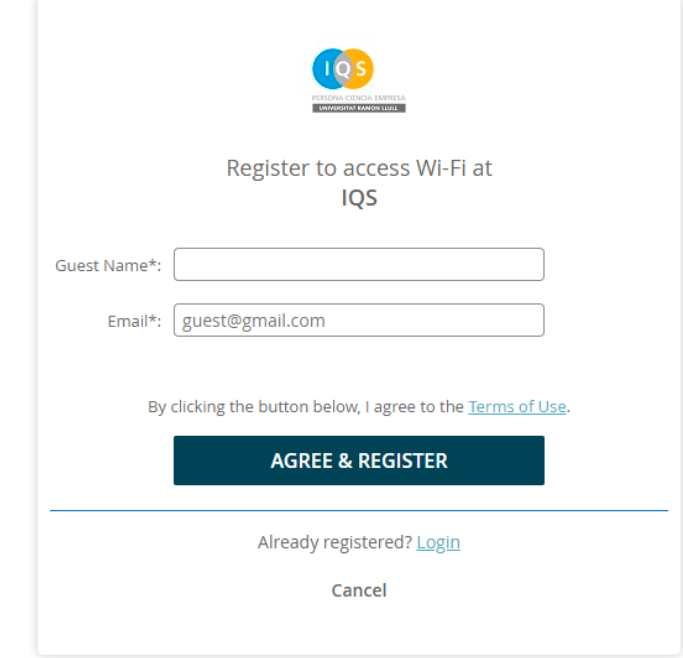

Una vez hemos pulsado en **REGISTER** se abrirá la ventana para registrarnos en el portal.

El portal necesita solo dos datos, nuestro nombre y un correo donde recibiremos las credenciales para validarnos en el portal. Una vez cumplimentados los dos campos pulsamos sobre el botón **AGREE & REGISTER** para finalizar el proceso de registro. En la ventana resumen que se abrirá pulsaremos en el botón de **LOGIN** para validarnos.

Paralelamente, poco después de registrarnos en el portal recibiremos en la cuenta de correo facilitada un correo con las credenciales de acceso. El correo tendrá el siguiente formato:

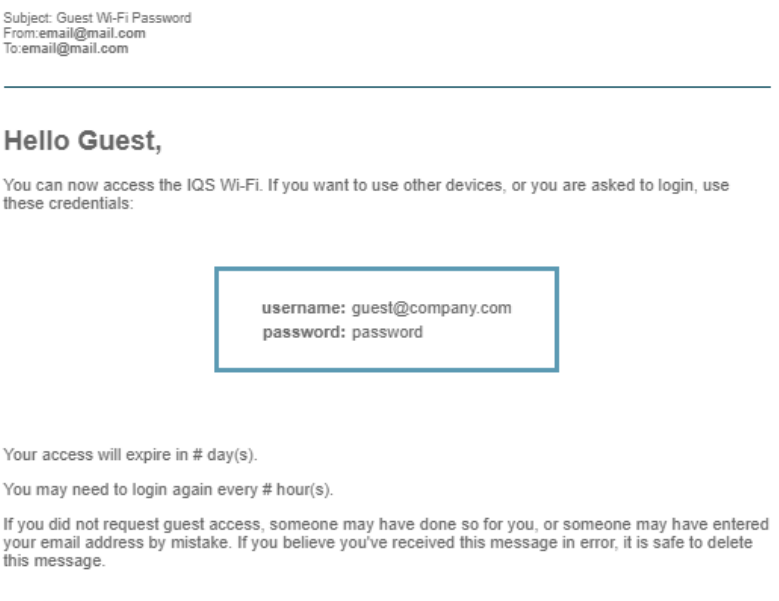

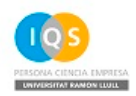

Powered by Cambium Networks | Xirrus

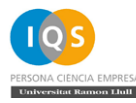

Una vez en el portal de inicio de sesión, simplemente, hay que utilizar las credenciales que se han recibido en el correo facilitado por el portal para validarnos y pulsar en **AGREE & LOGIN**.

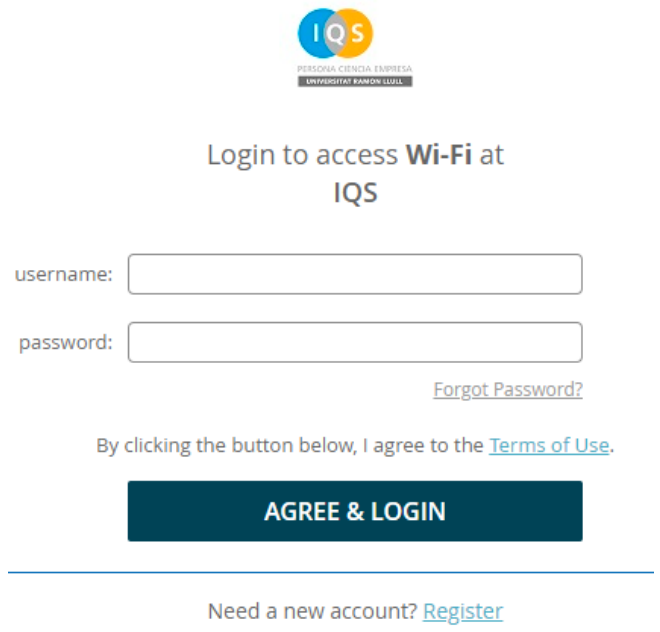

Cancel